## **Tilesets**

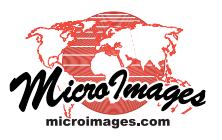

## **Using a TSD Link File**

TNTmips can prepare and display standard web tilesets in their native structures defined by Google, Microsoft, and NASA for use in their web geoviewers and local geoviewer applications. These tileset structures include:

- Tile Overlays for Google Maps
- Super-Overlays for Google Earth
- Custom Tile Layers for Microsoft Bing Maps
- Tile Layers for NASA's World Wind

Each of these tileset structures includes a variable number of pre-rendered zoom levels, each consisting of many small image tiles in a required size, coordinate reference system, and file format.

Nane

A TSD file is created by all TNTmips processes that create tilesets (Export Raster Tilesets, Auto Mosaic, Merge Tilesets, ...). The Link to Tileset process can build a TSD link file for any valid standard web tileset structure created outside (or inside) of the TNT products. The name of a TSD file matches the name of its tileset and has a .tsd file extension. The TSD link file can be stored

- locally with a local tileset's master tile directory
- locally but linked to a tileset somewhere on the local network or any Internet site
- with a remote tileset anywhere on the Internet and accessed by URL in the TNT products

The TNT products can access custom tilesets that reside on a local or network drive or anywhere on the Internet. In order to use one of these tilesets, the tileset structure and location must be defined in a TileSet Definition (TSD) file, a small XML text file that serves as a descriptive link to the tileset. A TSD file specifies the reference system and geographic extents of the tileset, the size and file formats of the tiles, and the

**K** Merge Tilesets (2596)  $\blacksquare$  $\blacksquare$  $\times$ **Output** Tileset Reference System Source Levels Output Levels | Tile Size | Mest East South MA\_2008\_NC\_GM Google Maps Spherical / Web Mercator 6 - 17  $5 - 17$  $-256$ H 78 45 00.00 H 67 30 00.00 N 40 58 47.6 CT\_2006\_NC\_GM Google Maps Spherical / Web Mercator 7 - 17  $5 - 17$  $-256$ H 75 56 15,00 H 70 18 45,00 N 40 58 47.6 K Select tilesets to merge (2596) اطلا - $\boxed{\phantom{1}^{\text{c}}\phantom{1}}$   $\phantom{1}^{\text{c}}\phantom{1}$   $\phantom{1}^{\text{c}}\phantom{1}$  (Terabyte)  $\phantom{1}^{\text{c}}\phantom{1}$  RI\_2008\_NC\_GoogleMaps  $\phantom{1}^{\text{c}}\phantom{1}$ ∓ี ≋⊗∷ะ Custom tilesets residing anywhere on Name  $(1$  folder,  $1$  file)  $\sim$  Modified Size Type your local network can be used in the RI\_2008\_NC\_GM\_Tiles File Folder Merge Tilesets or Validate Tileset **EN RI\_2008\_NC\_GM, tsd** 2009-11-10 1.14 KB Tileset Definition processes. Simply select the TSD file that links to the desired tileset. In this example of merging Google Maps Tile ы Overlays, a statewide orthoimage tileset Files JAll C Selectable Jtsd Jhtm Jhtml of Rhode Island is being selected for merging with tilesets of Massachussetts Selected | Favorites | Recent | Preview | and Connecticut. The TSD file for the  $+ + +$ Rhode Island tileset is stored in the Location **Main**<br>**RT\_2008\_NC\_GM.tsd** G:\RI\_2008\_NC\_GoogleMaps same directory as the master tiles directory.г 17 zoom levels available (see the Technical Guide entitled *Tilesets:* 0K  $\Box$  Cancel

*Components of the Tileset Definition File*). The TSD file also specifies the location of the tileset components (relative path for a local or network tileset and URL for a remote tileset).

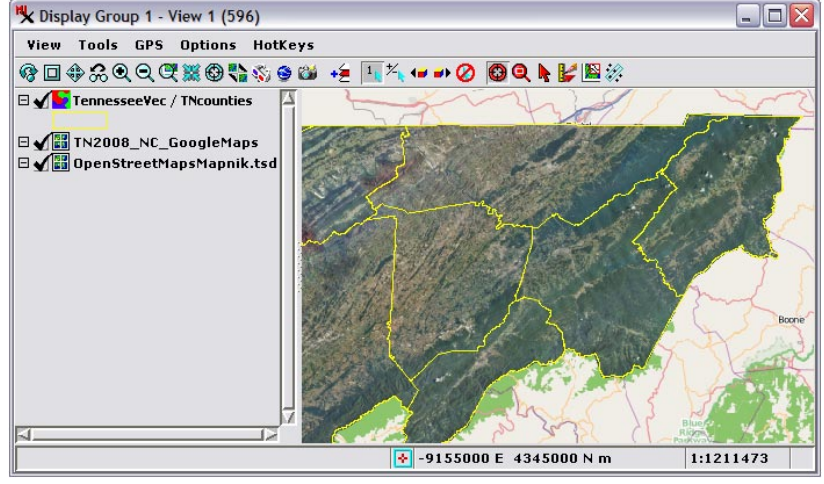

You can view custom tilesets stored on your local network in the Display process by choosing the TSD file that links to the desired tileset (for details on this procedure and for viewing remote tilesets, see the TechGuide entitled *Spatial Display: Adding Tilesets to Your View*). You can also select local tilesets for use in the Merge Tilesets, Validate Tileset, and Extract Tileset processes by selecting the appropriate TSD file.

The View to the left displays three layers:

- the publicly-available Open Street Maps Mapnik tileset from the Internet
- a local Google Maps Tile Overlay of statewide 1-meter orthoimagery for Tennessee selected using its TSD file
- a local TNT vector object with Tennessee county boundary polygons in yellow